# Programación en Entornos Interactivos. Enunciado Prácticas febrero-julio 2011.

## D.L.S.I.

#### febrero 2011

# **Índice**

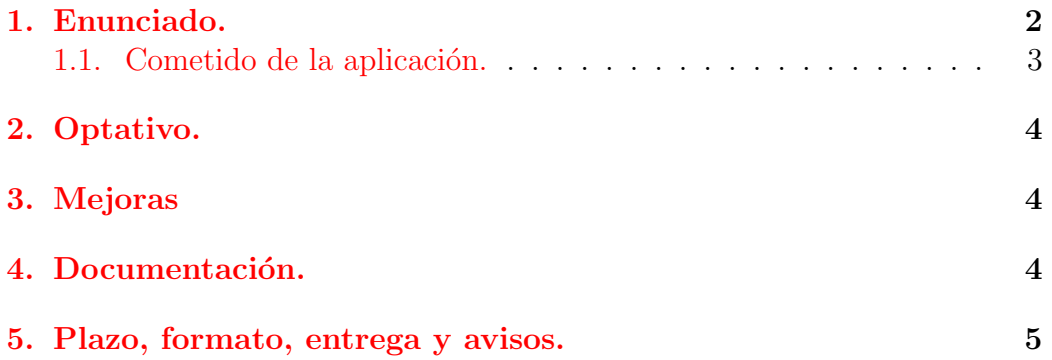

## <span id="page-1-0"></span>1. Enunciado.

Realizar dos versiones de una misma aplicación<sup>[1](#page-1-1)</sup> empleando en cada versión de la práctica:

- una de las bibliotecas siguientes: Qt y Gtkmm.
- $\blacksquare$  la arquitectura MVC para estructurar el código fuente de la misma. El código del Modelo será obligatoriamente el mismo en las dos prácticas y, para que quede claro, se encontrará en un único directorio aparte, como se puede ver en la figura [1.](#page-1-2)
- $\blacksquare$  IMPORTANTE:

Esta estructura de directorios es la que obligatoriamente tendrás que emplear para entregar el código de las prácticas.

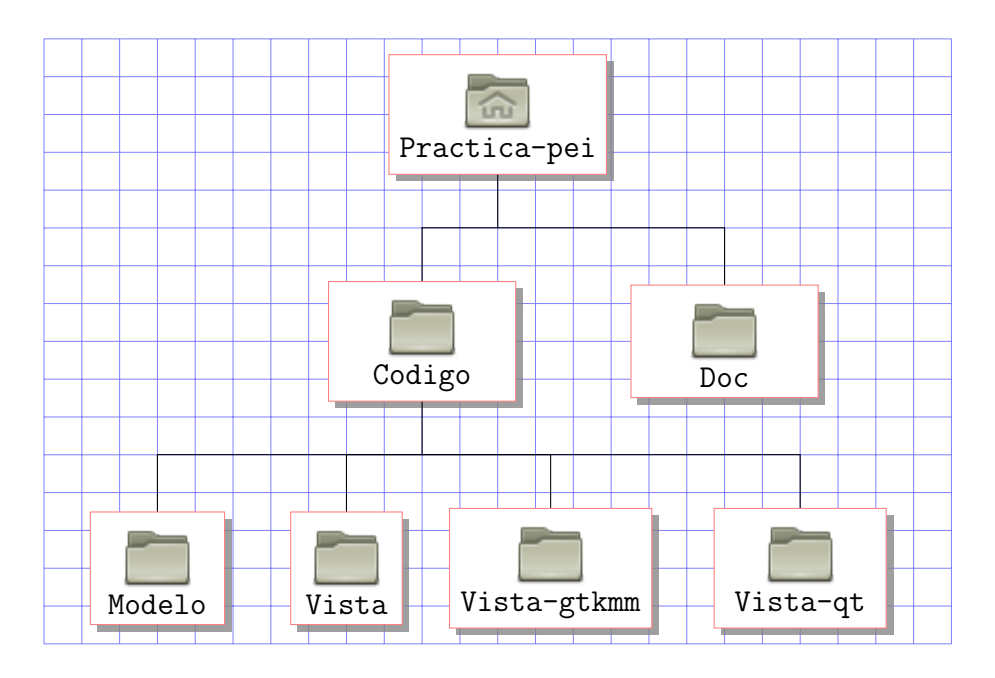

<span id="page-1-2"></span>Figura 1: Estructura jerárquica de directorios con el código fuente y documentación de la práctica.

Esta jerarquía de directorios constará de un fichero Makefile por cada directorio. El Makefile del directorio Practica-pei se encargará de descender por cada subdirectorio y ejecutar make allí. El resultado final será un

<span id="page-1-1"></span><sup>1</sup>Debe compilar y ejecutarse con el software instalado en los laboratorios asignados para las prácticas de la asignatura.

fichero ejecutable en el subdirectorio Vista-gtkmm y otro en Vista-qt, evidentemente, cada uno de ellos enlazado con su biblioteca correspondiente.

#### <span id="page-2-0"></span>1.1. Cometido de la aplicación.

Esta aplicación, presentando un interfaz de usuario coherente y  $f$ ácil de utilizar<sup>[2](#page-2-1)</sup>, permitirá:

Llevar una *gestión* de las asignaturas en las que estamos matriculados, para lo cual nos permitirá:

- Dar de alta/baja asignaturas, para ello introduciremos su nombre para darla de alta o la elegiremos de entre las dadas de alta para darla de baja.
- Para cada asignatura podremos dar de alta y baja:
	- los profesores de la misma
	- $\bullet$  las fechas de exámenes y de entrega de prácticas
	- los compañeros de prácticas y su email.
	- $\bullet$  los horarios de teoría y prácticas así como aulas y/o laboratorios donde se imparte.
	- Notas de teoría y prácticas que se vayan realizando.
- Con todos los datos anteriores podremos realizar consultas de:
	- todos los datos relativos a una asignatura.
	- nombres de asignaturas ordenado por fechas de examen (la fecha también debe mostrarse).
	- nombres de asignaturas ordenado por fechas de entrega de prácticas (la fecha también debe mostrarse).
- Confeccionar un horario semanal donde podamos ver por cada dia de la semana a qué horas tenemos clase de teoría y/o prácticas y en qué lugar.

Nota: El programa debe de tener una opción "Acerca de..." que nos presente el nombre de los *autores* de la práctica y las mejoras incluidas en la misma.

<span id="page-2-1"></span><sup>&</sup>lt;sup>2</sup>Se puntuará (positiva o negativamente) el uso de los widgets más adecuados en cada caso.

## <span id="page-3-0"></span>2. Optativo.

Se dejan como optativas las siguientes características:

- Cargar la lista de asignaturas inicial desde un archivo de texto, el cual tendrá el nombre de una asignatura por línea.
- La aplicación podrá guardar y leer de un archivo en disco todos los datos con los que trabaja en memoria en un momento dado (nombres de asignaturas, horarios, nombres de profesores, etc. . . ).
- $\blacksquare$  Implementar la opción 'Guardar Como...'
- Crear una versión de la práctica con la biblioteca 'xforms'.

### <span id="page-3-1"></span>3. Mejoras

Se pueden hacer todas las mejoras que se consideren oportunas, no olvides mencionarlas en el diálogo 'Acerca de...'.

# <span id="page-3-2"></span>4. Documentación.

En tres ficheros de texto ASCII llamados:

- 1. 'documentacion modelo.txt'
- 2. 'documentacion\_vista\_qt.txt'
- 3. 'documentacion vista gtkmm.txt'

y localizados en el subdirectorio 'Doc' de la figura [1](#page-1-2) debes indicar:

- Las funciones, métodos y clases que has creado, explicando qué hace cada una de ellas y para qué sirve cada uno de sus parámetros.
- El criterio que has seguido para dividir el código fuente en los distintos ficheros que utilizas.

### <span id="page-4-0"></span>5. Plazo, formato, entrega y avisos.

1. La entrega de la convocatoria de 'febrero' se realizará durante los **días** del 23 al 27 de mayo de 2011. La entrega de la convocatoria de 'julio' se realizará durante los días del 4 al 8 de julio de 2011. Si alguna de estas fechas tuviera que ser cambiada se indicaría mediante un aviso en el Campus Virtual.

#### IMPORTANTE:

Este es el enunciado de la práctica de julio al que hay que a˜nadirle como obligatorias las partes optativas excepto la relativa a la versión de 'xforms'.

2. Se deberá entregar un fichero '.tgz' con nombre 'pei.tgz' que con-tendrá la estructura de directorios de la figura [1.](#page-1-2)

Dentro de los directorios oportunos estarán:

- Los ficheros con el código fuente apropiado.
- $\blacksquare$  Los ficheros con la documentación.
- Un fichero 'Makefile' que facilite la compilación de cada versión.
- El fichero o ficheros creados con 'qt-designer'  $y/o$  'glade'.

Dentro del subdirectorio inicial 'Practica pei' habrá un fichero llamado 'datos.txt' que contendrá el nombre de los alumnos.

- [3](#page-4-1). La entrega **sólo** se realizará vía Web<sup>3</sup> en la siguiente página.
- 4. No se corregirán aquellas prácticas que:
	- No se hayan realizado con las versiones de las bibliotecas instaladas en los laboratorios de prácticas.
	- No se hayan realizado con las especificaciones explicadas en clase (por ejemplo: se debe emplear gtkmm en lugar de gtk+, cargando dinámicamente el archivo con la descripción del interfaz creada con glade y no generando el código  $C/C++$  del interfaz).
	- Los archivos 'Makefile' deben funcionar en los laboratorios de prácticas y los programas compilarán sin errores.

<span id="page-4-1"></span><sup>&</sup>lt;sup>3</sup>No se aceptará ninguna entrega hecha por correo electrónico u otro medio distinto al especificado.